## **KVMエクステンダー(USB用・セットモデル) S** SUUMU **取扱説明書**

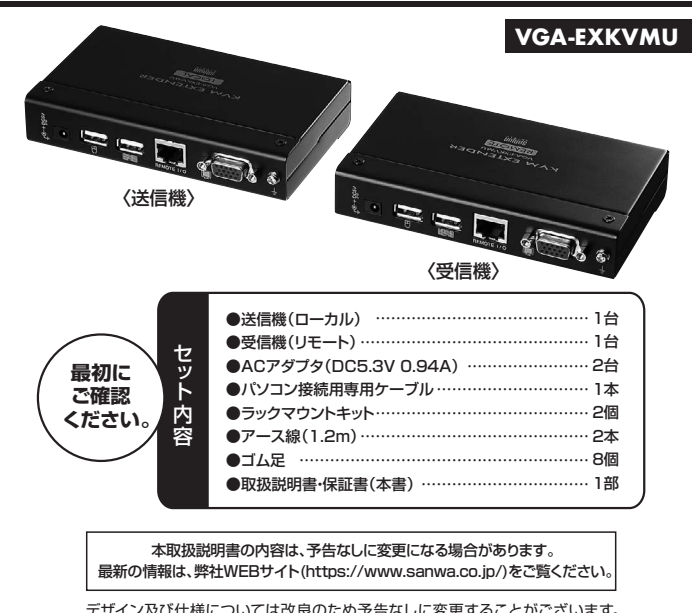

デザイン及び仕様については改良のため予告なしに変更することがございます。 本書に記載の社名及び製品名は各社の商標または登録商標です。 サンワサプライ株式会社

## **目次**

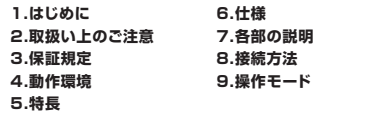

### **1.はじめに**

この度はKVMエクステンダー(**VGA-EXKVMU**)をお買い上げいただき、誠にありがとうございます。ご使用の前にこの取扱 説明書をよくご覧ください。 読み終わったあともこの取扱説明書は大切に保管してください。

# **2.取扱い上のご注意**

●本製品は電気で動作しておりますので、発火する危険があります。万一煙が出たり異臭がしたりした場合は、本製品及び接<br>- 続しているバソコンや機器の電源を切り、お買い上げの販売店または弊社までご連絡ください。

- ●雷が鳴っているときに、本製品やケーブルに触れないでください。 ▲落雷により感電する恐れがあります。
- 
- 
- ●本製品のカバーを開けたり、分解したりしないでください。<br>- ▲故障や感電の原因となることがあります。<br>●濡れた手で本製品かパソコンに接続されているときには、感電する恐れがあります。<br>- ▲本製品がパソコンに接続されているときには、感電する恐れがあります。
- 
- ●本製品内部に液体、金属などの異物が入らないようにしてください。<br>- ▲感電や火災、故障の原因となることがあります。<br>●本製品に強い振動や衝撃を与えないでください。<br>- ▲故障・破損などの原因となることがあります。
- 
- 
- ●本製品を水分や湿気の多い場所、直射日光の当たる場所、ホコリや油煙などの多い場所、車中や暖房器具のそばなどの高<br>- 温となる場所に設置したり、保管したりしないでください。<br>▲故障・感電なごの原因となることがあります。<br>●本製品を重ねて設置したり、本製品の上です。<br>- ▲火災や故障の原因となることがあります。
- 
- 
- ●本製品は不安定な場所に設置したり、保管したりしないでください。 ▲落下により故障・破損の原因となることがあります。
- 
- ●本製品のケーブルを抜き差しするときは、必ずコネクタ部分を持ち、無理な力を加えないでください。<br>- ▲故障・破損などの原因となることがあります。
- ●本製品のケーブルや接続する機器のケーブルは、家具で踏んだり、扉で挟んだりしないでください。またこれらのケーブル<br>- を引っ張ったり折り曲げたりしないでください。 ▲火災や故障の原因となることがあります。
- 
- ●本製品のお手入れをする場合には、ベンジンやシンナーなどの揮発性有機溶剤が含まれているものは使用しないでください。<br>- ▲塗装を痛めたり、故障の原因になることがあります。乾いた柔らかい布で乾拭きしてください。<br>●本製品の故障、またはその使用によって生じた直接、間接の損害については弊社はその責を負わないものとします。
- 
- 
- 
- ●本製品を使用中に発生したデータやプログラムの消失、または破損についての補償はいたしかねます。<br>- ▲定期的にバックアップを取るなどの対策をあらかじめ行ってください。<br>●本製品は医療機器。原子力設備や機器、航空宇宙機器、輸送設備や機器などの人命に関わる設備や機器、及び高度な信頼<br>- 性を必要とする設備や機器やシステムなどへの組込みや使用は意図されておりません。これらの用途に本製品を使用され、 人身事故、社会的障害などが生じても弊社はいかなる責任も負いかねます。 ●本製品は日本国内用に作られております。日本国外では使用できません。
- 

# **3.保証規定**

- キリトリ線 1.保証期間内に正常な使用状態でご使用の場合に限り品質を保証しております。 万一保証期間内で故障がありました場合は、弊社所定の方法で無償修理いた しますので、保証書を製品に添えてお買い上げの販売店までお持ちください。 2.次のような場合は保証期間内でも有償修理になります。 (1)保証書をご提示いただけない場合。 (2)所定の項目をご記入いただけない場合、あるいは字句を書き換えられた場合。 (3)故障の原因が取扱い上の不注意による場合。 (4)故障の原因がお客様による輸送・移動中の衝撃による場合。 (5)天変地異、ならびに公害や異常電圧その他の外部要因による故障及び損傷。 (6)譲渡や中古販売、オークション、転売などでご購入された場合。 3.お客様ご自身による改造または修理があったと判断された場合は、保証期間内 での修理もお受けいたしかねます。 4.本製品の故障、またはその使用によって生じた直接、間接の損害については弊 社はその責を負わないものとします。 5.本製品を使用中に発生したデータやプログラムの消失、または破損についての 補償はいたしかねます。 6.本製品は医療機器、原子力設備や機器、航空宇宙機器、輸送設備や機器などの 人命に関わる設備や機器、及び高度な信頼性を必要とする設備や機器やシス テムなどへの組込みや使用は意図されておりません。これらの用途に本製品を 使用され、人身事故、社会的障害などが生じても弊社はいかなる責任も負いか ねます。
- 
- 
- 
- 
- 
- 7.修理ご依頼品を郵送、またはご持参される場合の諸費用は、お客様のご負担と なります。
- 
- 8.保証書は再発行いたしませんので、大切に保管してください。 9.保証書は日本国内においてのみ有効です。

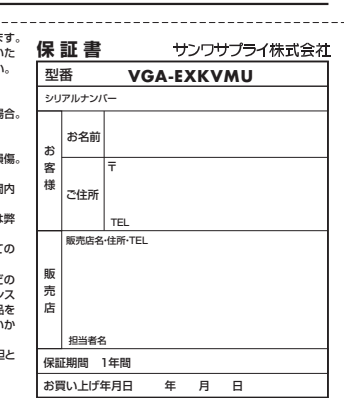

\_\_\_\_\_\_\_\_\_\_\_\_\_\_\_\_\_\_\_\_\_\_\_\_\_\_\_\_\_\_\_\_\_\_\_

# **4.動作環境**

●対応バソコン:Windows搭載(DOS/V)バソコン<br>※USB(Aコネクタ メス)、ミニD-sub(HD) 15pinディスプレイコネクタを持つ機種。

●対応コンソール:ミニD-sub(HD)15pinメスコネクタを持つマルチスキャンディスプレイ、USBキーボード、USBマウス<br>※USB2.0機器として認識するキーボード・マウスには対応しておしましん。<br>※特殊なドライバーを要する機能には対応しておりません。

# **5.特 長**

- ●パソコンのアナログディスプレイ信号、USBキーボード・USBマウス信号を最大150mまで延長できるUSB KVMエクス テンダーです。
- -<br>●工場や建築現場などパソコン本体の設置が難しい環境にコンソールのみを設置し、パソコン本体を離れた環境の良い場所
- に設置する場合などに最適です。<br>●送信機と受信機のセットモデルで、ユニット間をUTP/STP(カテゴリ5/5e)ストレートケーブルを使用して延長することが
- できます。<br>●集作コンソールは延長先(受信機)だけでなく送信機側にも接続が可能。延長先とパソコン本体近くの2箇所で操作可能です。<br>● 1920×1080ドット(フルHD)での延長出力も可能。<br>(最大延長距離30mまで。解像度により対応延長距離が異なります。)

●弊社製KVM切替器との併用も可能です。<br>●ラックマウントキットを同梱しておりサーバーラックへの設置も可能です。

# **6.仕 様**

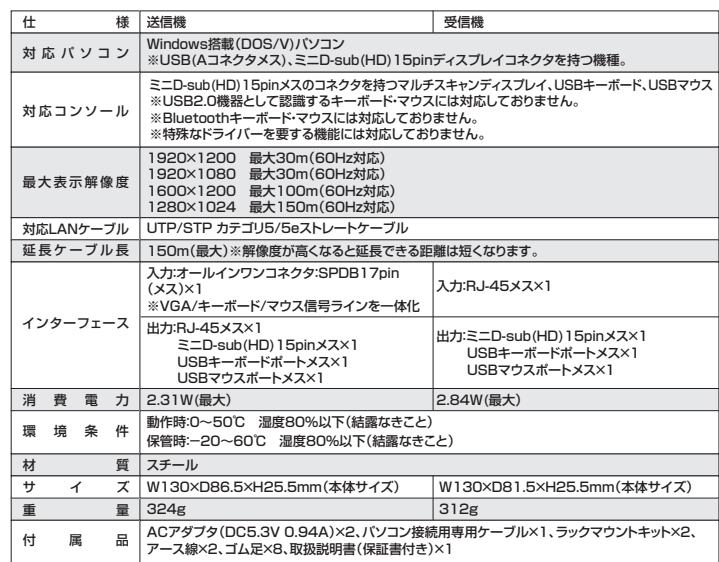

# **7.各部の説明**

### **●【送信機】(ローカル/LOCAL)**

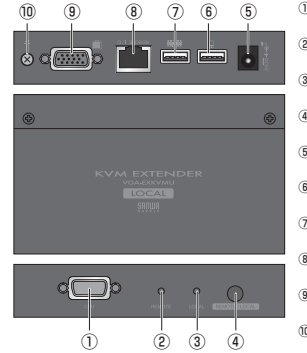

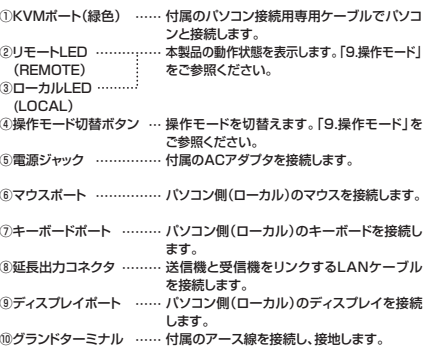

# **●【受信機】(リモート/REMOTE)**

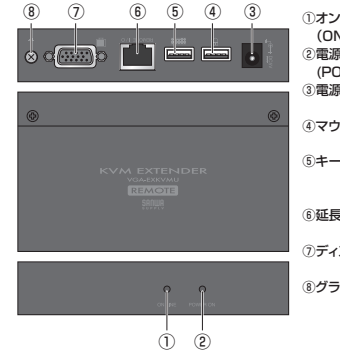

 $\widetilde{PQ}$ 

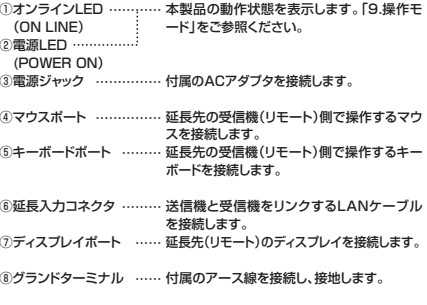

#### **●接地(アース)について**

ない画質にすることができます。

ケーブルを介して侵入するサージ等が原因の電気的障害を避ける

ため、接続するデバイスは正しく接地してください。 ※特にSTPカテゴリ5/5eケーブル(ストレート)を使用した場合、必 ず接地を行ってください。場合によっては静電気等の影響で画質 っぽいことで、ことは、これには、このからスパッシン<br>が悪くなる場合があります。接地を確実に行っていただく UTPカテゴリ5/5eケーブル(ストレート)よりもノイズ影響の少

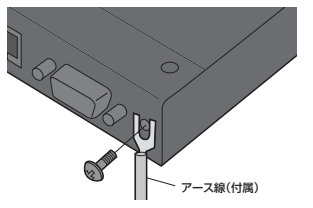

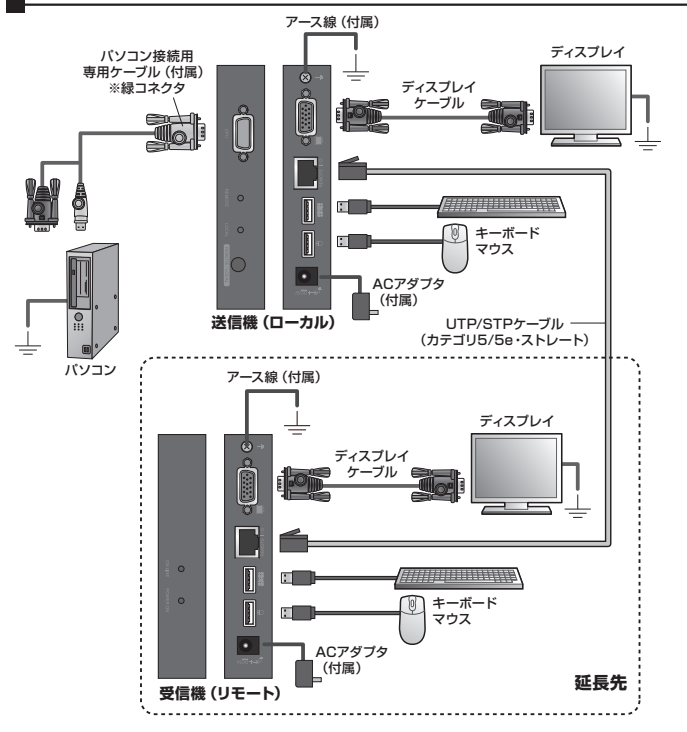

①送信機(ローカル)側で操作するキーボード、マウス、ディスプレイを送信機(ローカル)に接続してください。 ②付属のパソコン接続用専用ケーブルで送信機(ローカル)とパソコンを接続してください。

※KVMポート(緑色)は独自コネクタです。VGAコネクタなどを誤って接続しないようご注意ください。

③受信機(リモート)で操作するキーボード、マウス、ディスプレイを受信機(リモート)に接続してください。

④送信機(ローカル)、受信機(リモート)、接続した機器を接地(アース)してください。

。<br>⑤送信機(ローカル)と受信機(リモート)間をUTP/STPカテゴリ5/5eケーブル(ストレート)で接続してください。

※最大延長可能距離は150mまでです。(解像度により対応する延長距離は異なります) - ---- ----- -----------<br>※STPカテゴリ5/5eケーブルを使用する場合は本製品と接続する機器の接地を確実に行ってください。接地を確実に行うこ とでUTPカテゴリ5/5eケーブルよりもノイズ影響の少ない画質で延長することが可能ですが、接地が不十分の場合は十

分な画質で延長することができない場合があります。

⑥送信機(ローカル)、受信機(リモート)にACアダプタを接続してください。

⑦延長先のディスプレイの電源をONにし、送信元のパソコン電源をONにしてください。

## **●サンワサプライ製KVM(パソコン自動切替器)との接続方法**

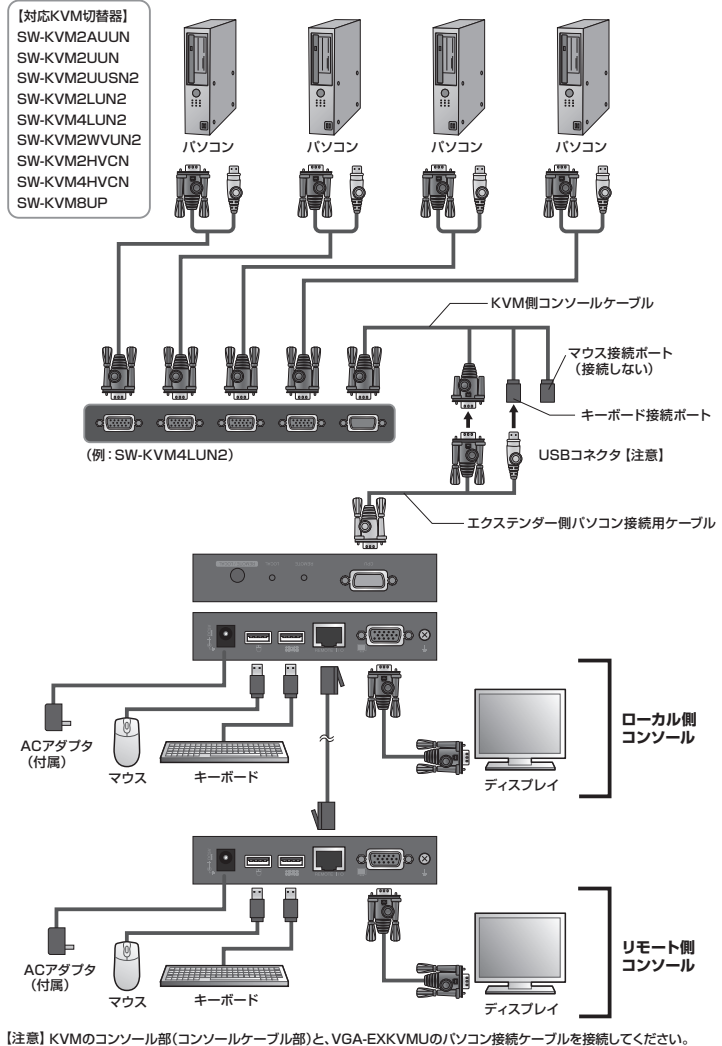

【注意】 KVMのコンソール部(コンソールケーブル部)と、VGA-EXKVMUのパソコン接続ケーブルを接続してください。 ※パソコン接続用ケーブルのUSBコネクタはKVMコンソール部のキーボードコネクタに接続してください。 マウスコネクタに接続すると動作しませんのでご注意ください。 キーボード接続ポートとの接続のみでもエクステンダーのマウス・キーボードコンソールは全て動作します。

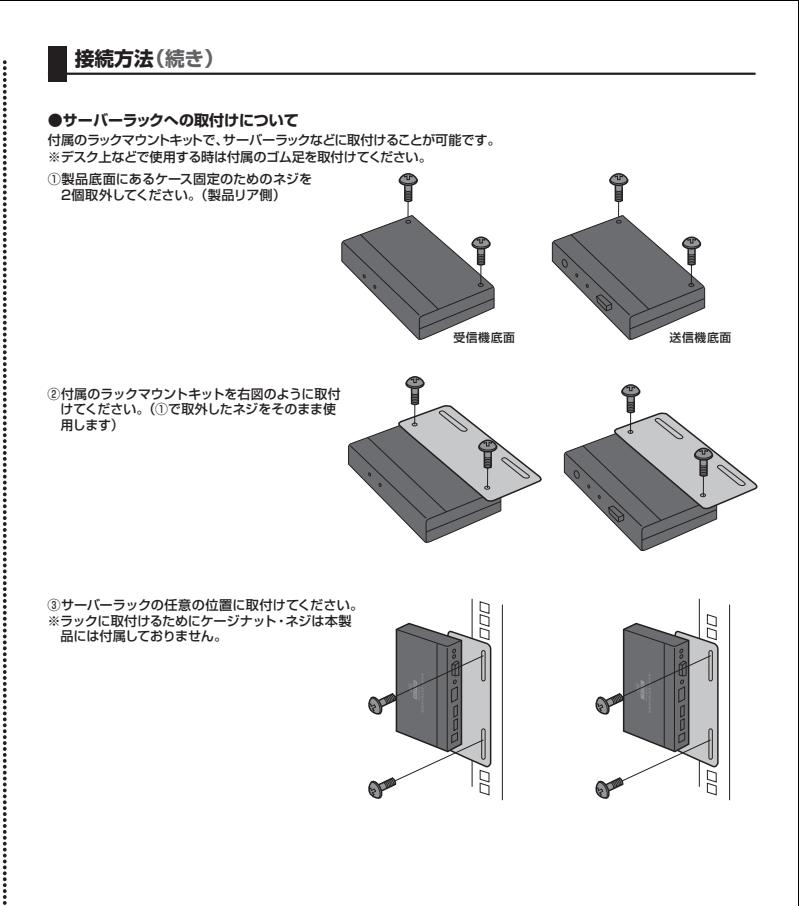

# **9.操作モード**

本製品にはノーマルモードと送信機(ローカル)優先モードの2種類の操作モードがあります。<br>送信機(ローカル)側の「操作モード切替ボタン」によりモード変更をすることができます。

- 送信機(ローカル)側でも受信機(リモート)側でもコンソールを使用可能です。 ※コンソールの同時使用はできません。(どちらかのコンソールを使用している時、もう片<br>- 方のコンソールは使用できません。ディスプレイは共に表示されます。)<br>※起動時はノーマルモードです。 ◆ノーマルモード…
- ◆送信機(ローカル)優先モード… 送信機(ローカル)側のコンソールのみ使用可能です。

。<br>※受信器(リモート)側のディスプレイは表示されますが、コンソールは使用できません。

#### ●操作状況によるLED表示状態

 $\circ$   $\Box$ 

 $\odot$ UモートLED<br>(REMOTE)

送信機(ローカル)

受信機(リモート)

リモートLED ローカルLED 操作モード切替ボタン<br>(REMOTE) (LOCAL)

オンラインLED (ON LINE) 電源LED<br>(POWER ON)

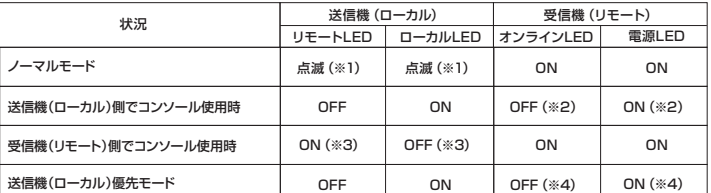

※1:交互に点滅します。仕様であり、OFFにすることはできません。<br>※2:受信機 (リモート) 側のディスプレイは表示されますが、コンソールは使用できません。<br>※3:送信機 (ロモート) 側のディスプレイは表示されますが、コンソールは使用できません。<br>※4:受信機 (リモート) 側のディスプレイは表示されますが、コンソールは使用できません。

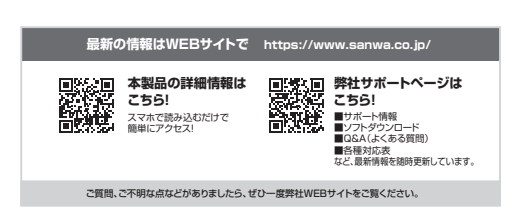

本取扱説明書の内容は、予告なしに変更になる場合があります。 最新の情報は、弊社WEBサイト(https://www.sanwa.co.jp/)をご覧ください。

## サンワサプライ株式会社

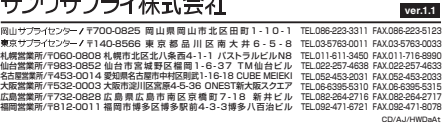